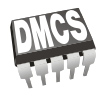

## Laboratorium

# KOMPUTEROWE PROJEKTOWANIE UKŁADÓW

### <span id="page-0-0"></span>Regulamin laboratorium

- 1. Zaliczenia laboratorium odbywa się na podstawie pełnego sprawozdania zawierającego wszystkie ćwiczenia z własnymi uwagami i obliczeniami studenta oraz na podstawie ocen cząstkowych z kolokwiów przeprowadzanych przez prowadzącego zajęcia.
- 2. Laboratorium jest obowiązkowe w związku, z czym jedna nieusprawiedliwiona nieobecność powoduje niezaliczenie przedmiotu.
- 3. Sprawdzenie przygotowania do zajęć może być przeprowadzone za pomocą kolokwium. W przypadku stwierdzenia nieprzygotowania do zajęć student usuwany jest z laboratorium. Przewidziany jest jeden termin poprawkowy na odrobienie ćwiczeń.
- 4. W czasie laboratorium mogą przebywać wyłącznie osoby prowadzące zajęcia lub bezpośrednio związane z obsługą laboratorium.
- 5. Praca w katalogu innym niż własny jest zabroniona.
- 6. Otwieranie zbiorów innych niż własne powoduje natychmiastowe usunięcie z zajęć.
- 7. Praca w laboratorium odbywa się za pomocą komputerów połączonych w sieć. Usiłowanie samodzielnej zmiany przydzielonych zasobów, łamanie lub korzystanie z cudzych haseł powoduje skreślenie z laboratorium.

Zaktualizowano: 12.04.2013

### SYMULACJA UKŁADÓW ELEKTRONICZNYCH Z ZASTOSOWANIEM PROGRAMU PSPICE

# <span id="page-1-0"></span>Spis treści

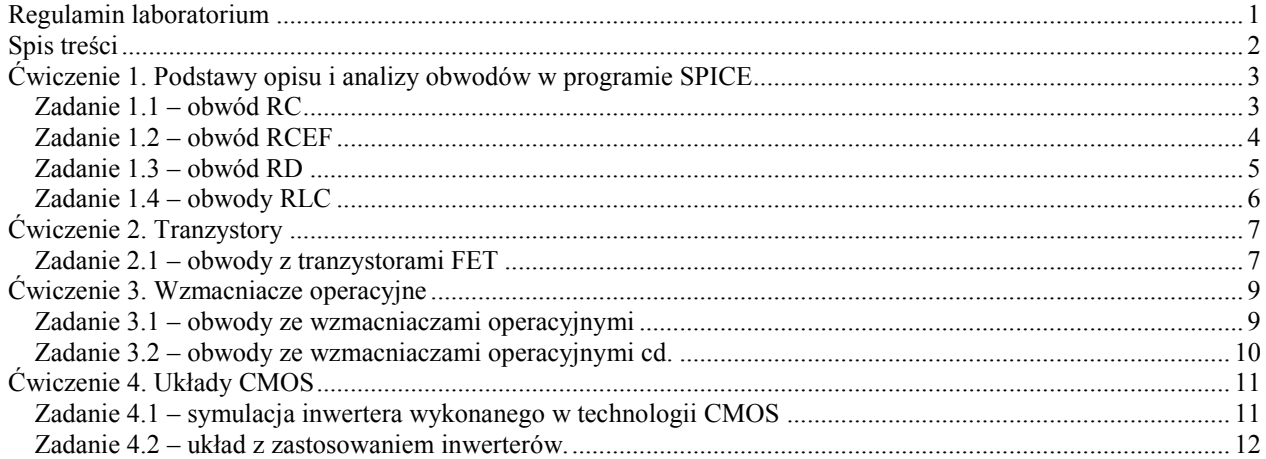

## <span id="page-2-0"></span>Ćwiczenie 1. Podstawy opisu i analizy obwodów w programie SPICE

**Cel:** Zapoznanie ze składnią języka SPICE, wykorzystanie elementów RCLEFD oraz instrukcji analiz: .DC, .AC, .TRAN.

**Wymagania:** Wiedza na temat podstaw opisu obwodów w języku SPICE (zgodnie z podaną literaturą podstawową). Wiedza z zakresu podstaw elektrotechniki: rozwiązywanie obwodów liniowych oraz nieliniowych.

### *Zadanie 1.1 – obwód RC*

<span id="page-2-1"></span>Opisać za pomocą instrukcji programu SPICE obwód pokazany na rysunku 1.1.1. Jest to uproszczony model obwodu wejściowego oscyloskopu (Ro, Co) wraz z dzielnikiem 1:10 (Rs, Cs). Na wstępie przyjąć Cs=0.01pF.

- a) ANALIZA DC: Wykreślić napięcie Vout w funkcji napięcia V1 zmieniającego się w zakresie od –10V do +10V z krokiem 0,01V. **Sprawozdanie:** 1) zamieścić odpowiedni wykres, 2) wyznaczyć graficznie wzmocnienie napięciowe układu kv=Vout/V1.
- b) ANALIZA AC: Wykonać analizę amplitudową i fazową w zakresie od 10Hz do 1GHz (101 punktów na dekadę) przyjmując Cs=0,1pF i 10pF. Na podstawie wykresów zinterpretować, jaką rolę pełni pojemność Cs. **Sprawozdanie:** 1) zamieścić odpowiedni wykres (dwa przebiegi na jednym rysunku), 2) podać częstotliwość graniczną obwodu (zaznaczyć na wykresie).
- c) PROJEKT: Wyjaśnić za pomocą odpowiednich przebiegów (analiza AC) znaczenie elementu Cs i na podstawie obliczeń zaproponować jego wartość tak, aby charakterystyka amplitudowa w węźle Vout była płaska w jak największym zakresie. **Sprawozdanie:** 1) zamieścić obliczenia optymalnej wartości kondensatora Cs.
- d) ANALIZA TRAN: Podać na wejście obwodu przebieg prostokątny o okresie 100us dla Cs=0,1pF, 10pF i wartości obliczonej w punkcie c. **Sprawozdanie:** 1) zamieścić odpowiedni wykres analizy AC oraz TRAN jako dowód poprawności obliczeń.

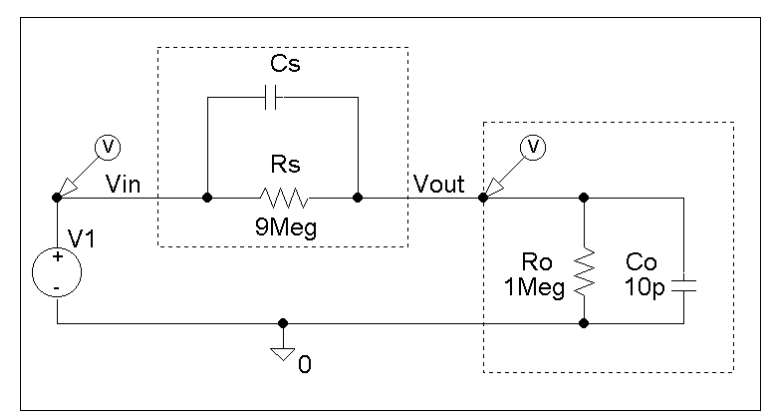

Rysunek 1.1.1.

### *Zadanie 1.2 – obwód RCEF*

<span id="page-3-0"></span>Opisać za pomocą instrukcji programu SPICE obwód pokazany na rysunku 1.2.1. Zgodnie z rysunkiem użyć źródła napięciowego sterowanego napięciem (E) i prądowego sterowanego prądem (F). Na wstępie przyjąć V2=10V,  $h21=100$ ,  $h12=0,01$ ,  $C1=0,01pF$ .

- a) ANALIZA DC: Wykreślić napięcie Vout w funkcji napięcia V1 zmieniającego się w zakresie od –5V do +10V z krokiem 0,01V. **Sprawozdanie:** 1) zamieścić odpowiedni wykres, 2) wyznaczyć graficznie wzmocnienie napięciowe układu kv=Vout/V1.
- b) ANALIZA AC: Wykonać analizę amplitudową i fazową w zakresie od 100Hz do 100MHz (101 punktów na dekadę) przyjmując C1=1pF i 10pF. Na podstawie wykresów zinterpretować, jaką rolę pełni pojemność C1, powiązać jej działanie z funkcją pełnioną przez napięciowe źródło sterowane i współczynnik h12. **Sprawozdanie:** 1) zamieścić odpowiedni wykres, 2) podać częstotliwość graniczną obwodu (zaznaczyć na wykresie).
- c) PROJEKT: Wykonać obliczenia obwodu: zaproponować zmianę wartości jednego z parametrów (np.: Rout lub h21) tak, aby wzmocnienie napięciowe kv=-80V/V. Obliczenia własne zweryfikować obliczeniami funkcji przenoszenia w symulatorze. **Sprawozdanie:** 1) zamieścić odpowiedni wykres, 2) zamieścić obliczenia.

#### **Wskazówka**:

Istniejące w obwodzie źródło prądowe sterowane prądem (F) wymaga podania przy jego deklaracji nazwy niezależnego źródła napięciowego, którego prądem jest realizowane sterowanie oraz wartości współczynnika sterowania. Należy zatem w odpowiedniej gałęzi wstawić dodatkowe, niezależne źródło napięciowe V3 o napięciu 0V, które nie wpływa na zachowanie się obwodu elektrycznego.

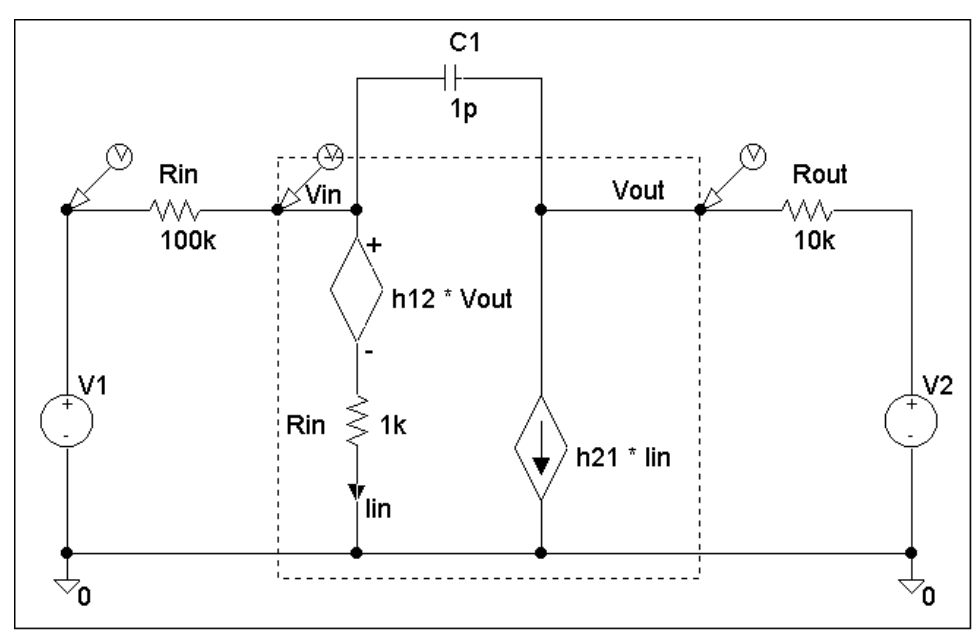

Rysunek 1.2.1.

### *Zadanie 1.3 – obwód RD*

<span id="page-4-0"></span>Opisać za pomocą instrukcji programu SPICE obwód pokazany na rysunku 1.3.1.

- a) ANALIZA DC: Wykreślić napięcie Vout w funkcji napięcia Vin zmieniającego się w zakresie –5V do +5V z krokiem 0,05V. Wyjaśnić sposób działania obwodu i znaczenie poszczególnych elementów w kształtowaniu charakterystyki Vout(Vin). **Sprawozdanie:** 1) zamieścić odpowiedni wykres, 2) wymienić zalety i ograniczenia w stosowaniu obwodu.
- b) PROJEKT: Wykonać obwód kształtujący napięcie wyjściowe zgodnie z rysunkiem 1.3.2. z dokładnością ±10%. **Sprawozdanie:** 1) zamieścić odpowiedni wykres, 2) wymienić zalety i ograniczenia w stosowaniu obwodu.

#### **UWAGA:**

W celu wykonania zadania należy samodzielnie zmodyfikować model diody Zenera D02CZ3\_3, aby pełniła ona funkcję stabilistora o wymaganych parametrach napięcia przebicia (parametr BV).

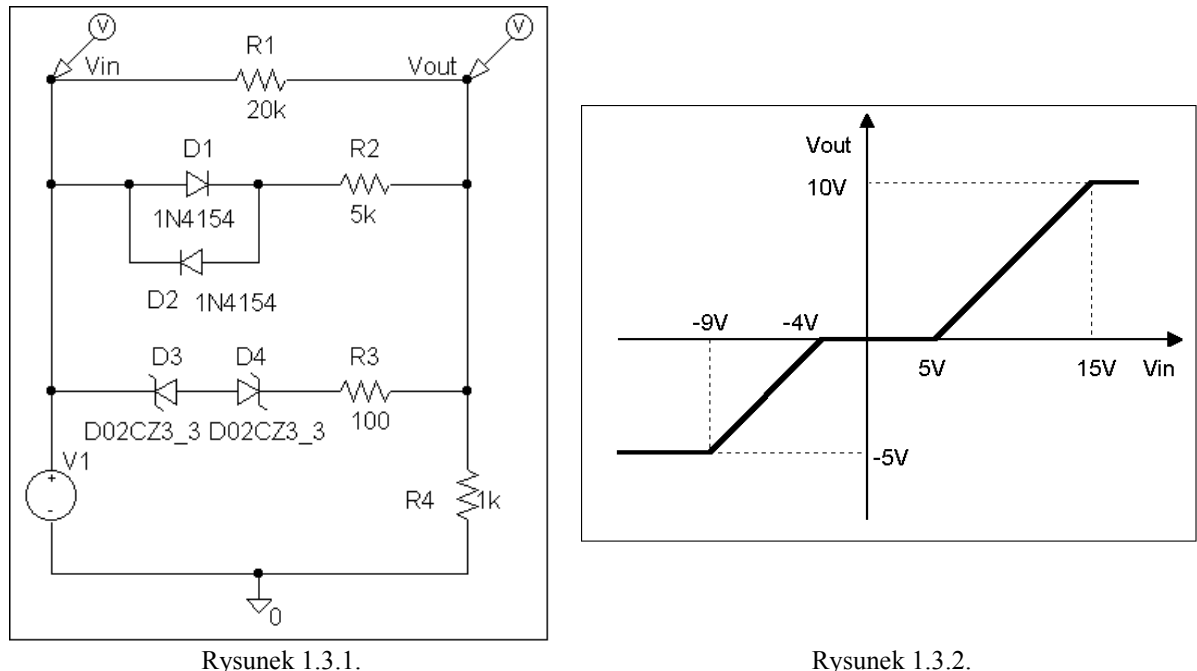

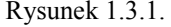

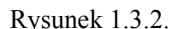

.MODEL D1N4154 D

- + Is=153.4p N=1.487 Rs=.6329 Ikf=3.53m Xti=3 Eg=1.11 Cjo=2.251p
- + M=.1575 Vj=.5 Fc=.5 Isr=4.763n Nr=2 Bv=35 Ibv=5u Tt=5.771n

.MODEL D02CZ3\_3 D

- + Is=9.086p N=1.395 Rs=0 Ikf=.11 Xti=3 Eg=1.11 Cjo=406.2p
- + M=1.548 Vj=5 Fc=.5 Isr=7.521u Nr=2 Bv=3.328 Ibv=57.48m Tt=5n

### *Zadanie 1.4 – obwody RLC*

<span id="page-5-0"></span>Opisać za pomocą instrukcji programu SPICE obwody pokazane na rysunku 1.4.1.

- a) ANALIZA AC: Wykreślić charakterystyki amplitudowe i fazowe obwodów w zakresie od 100Hz do 1GHz (101 punktów na dekadę). **Sprawozdanie:** zamieścić odpowiednie wykresy.
- b) ANALIZA TRAN: Wykonać analizę wielkosygnałową o wymuszeniu zgodnym z rysunkiem 1.4.2. Posługując się uzyskanymi wykresami wykazać związek między odpowiedzią w funkcji czasu i częstotliwości. **Sprawozdanie:** zamieścić odpowiedni wykres.
- c) PROJEKT: Posługując się odpowiednimi wykresami (po zmianie wartości odpowiednich elementów w poszczególnych obwodach) wyjaśnić pojęcie dobroci obwodu rezonansowego i pojęcia pasma przenoszenia (tłumienia) oraz częstotliwości granicznej filtru. Wykazać różnice w zachowaniu obwodów (wartości napięć i prądów na poszczególnych elementach) z rezonansem szeregowym. **Sprawozdanie:** 1) zamieścić odpowiedni wykres, 2) wymienić zalety i ograniczenia w stosowaniu obwodu.

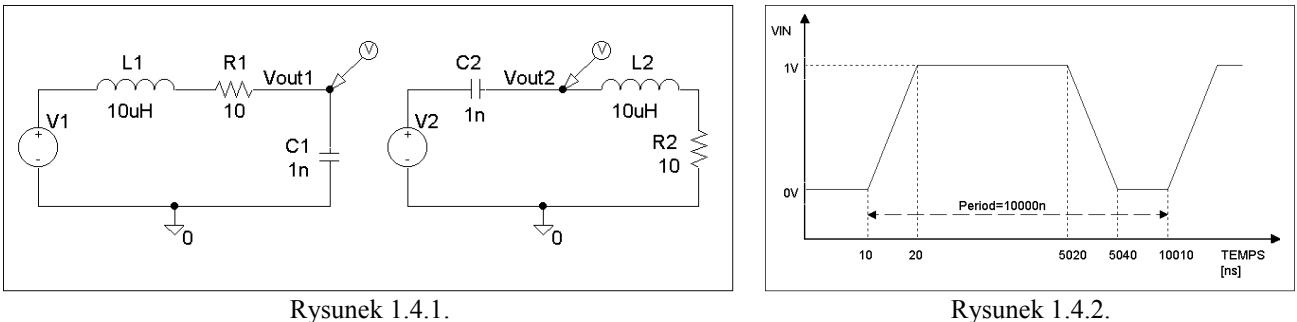

# Ćwiczenie 2. Tranzystory

### *Zadanie 2.1 – obwody z tranzystorami FET*

<span id="page-6-1"></span><span id="page-6-0"></span>2.1.1. Charakterystyki wyjściowe tranzystora MOSFET dla trzech różnych wartości parametrów modelu: MOS1, MOS2 oraz MOS3. Rysunek 2.1.1 przedstawia układ potrzebny do wykonania symulacji. Napięcie VDS zmienia się od 0 do 20V z krokiem 0,01V. Napięcie VGS zmienia się od 1V do 5V z krokiem 1,0V.

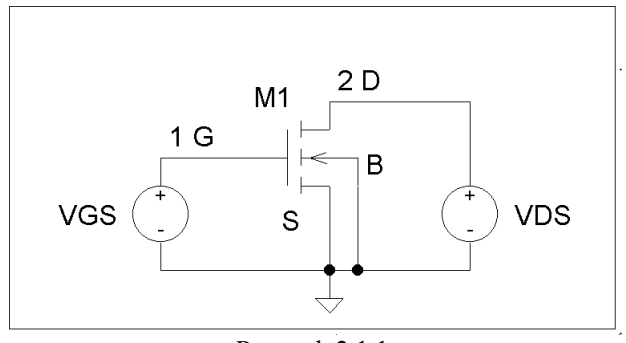

Rysunek 2.1.1.

.MODEL MOS1 NMOS + VTO=-1V NSUB=1e15 UO=550

.MODEL MOS2 NMOS LEVEL=2

+ VTO=-1.3 KP=4.64e-5 GAMMA=0.284 PHI=0.6 CJ=1.38e-4 TOX=6.5e-6

+ NSUB=6.84e14 XJ=0.5e-6 LD=0.35e-6 UO=875 UCRIT=6.0e4 UEXP=0.15

+ UTRA=0.5 CGSO=1.85e-10 CGDO=1.85e-10 JS=1e-7 VMAX=2.5e4 DELTA=1

.MODEL MOS3 NMOS

- 2.1.2. Analiza układu zawierającego tranzystor MOSFET.
	- Na rysunku 2.1.2 przedstawiono układ elektroniczny zawierający tranzystor MOSFET. Wykonaj następujące symulacje:
	- a) ANALIZA DC: Wykreślić na wspólnym rysunku charakterystyki przejściowe trzech tranzystorów MOS (napięcie V(3) w funkcji napięcia VIN). Napięcie VIN zmienia się od -5V do +10V z krokiem 0,01V.
	- b) ANALIZA TRAN: Wykonać analizę TRAN od 0 do 1us z krokiem 0,5ns przy sygnale wejściowym z rysunku 2.1.3. Wykreślić krzywe na wspólnym rysunku.
	- c) ANALIZA AC: Wykonać analizę AC od 100Hz do 1GHz w skali logarytmicznej z 101 punktami na dekadę. **Uwaga:** Należy wysterować tranzystor poprzez podanie na bramkę stałego napięcia dodatniego VIN=2,5V.

#### **UWAGA:**

Analiza a) i b) powinna być wykonana przy pomocy jednego programu, a krzywe powinny być porównane i skomentowane na wspólnym rysunku (jeden rysunek dla analizy DC trzy modele MOSa, drugi rysunek dla analizy TRAN trzy modele MOSa).

Analiza c) powinna być wykonana przy pomocy jednego programu dla wszystkich modeli tranzystorów, a krzywe powinny być porównane i skomentowane na jednym rysunku.

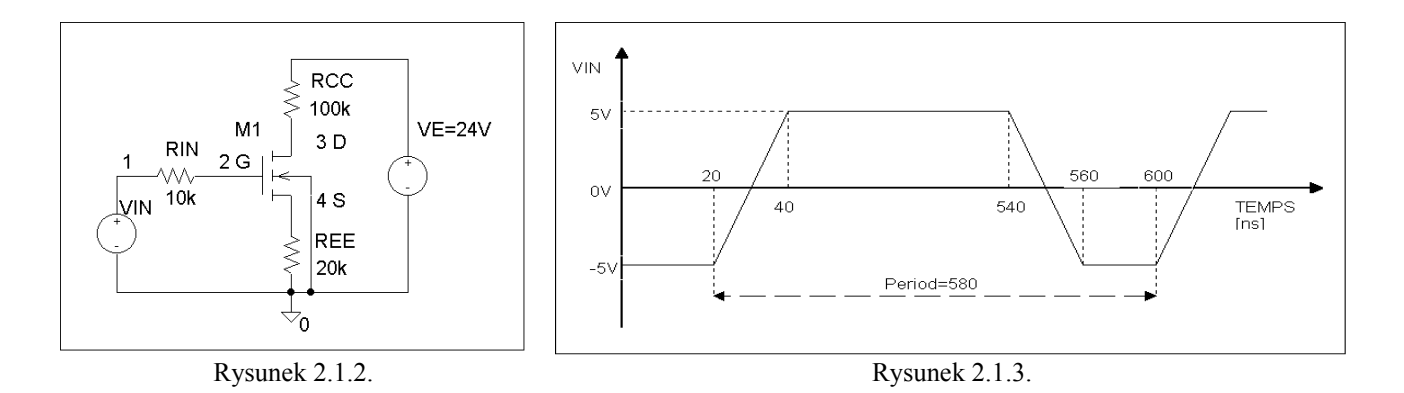

# Ćwiczenie 3. Wzmacniacze operacyjne

### *Zadanie 3.1 – obwody ze wzmacniaczami operacyjnymi*

<span id="page-8-1"></span><span id="page-8-0"></span>Opisać za pomocą instrukcji programu SPICE obwody pokazane na rysunku 3.1.1. Na wstępie przyjąć wartości rezystancji RAx=1k $\Omega$ , RBx=10k $\Omega$ . Napiecia zasilające są równe: VCC=+15V i VEE=–15V. Zastosować jako wzmacniacze makromodele wzmacniaczy operacyjnych TL082, LF357 oraz model idealnego wzmacniacza operacyjnego OP3 z rysunku 3.1.2 (opisać OP3 jako podobwód!). W sprawozdaniu należy zamieścić na dwóch rysunkach charakterystyki dla trzech modeli wzmacniacza operacyjnego, zastosowanych w układzie pierwszym (RA1, RB1, ...) – rysunek pierwszy oraz dla trzech modeli, zastosowanych w układzie drugim (RA2, RB2, ...) – rysunek drugi.

- a) ANALIZA DC: Wykonać analizę DC podając taki zakres napięć wejściowych, aby przebadać cały użyteczny zakres pracy wzmacniacza. **Sprawozdanie:** zamieścić odpowiedni wykres.
- b) ANALIZA AC: Wykonać analizę AC od 10Hz do 1GHz w skali logarytmicznej z 101 punktami na dekadę. **Sprawozdanie:** zamieścić odpowiedni wykres (charakterystyka amplitudowa i fazowa).
- c) ANALIZA TRAN: Wykonać analizę TRAN przy wymuszeniu sygnałem jednostkowym o amplitudzie 1V. Zmieniając wartość jednego z wybranych elementów określić jego wpływ na otrzymane charakterystyki. **Sprawozdanie:** zamieścić odpowiedni wykres.

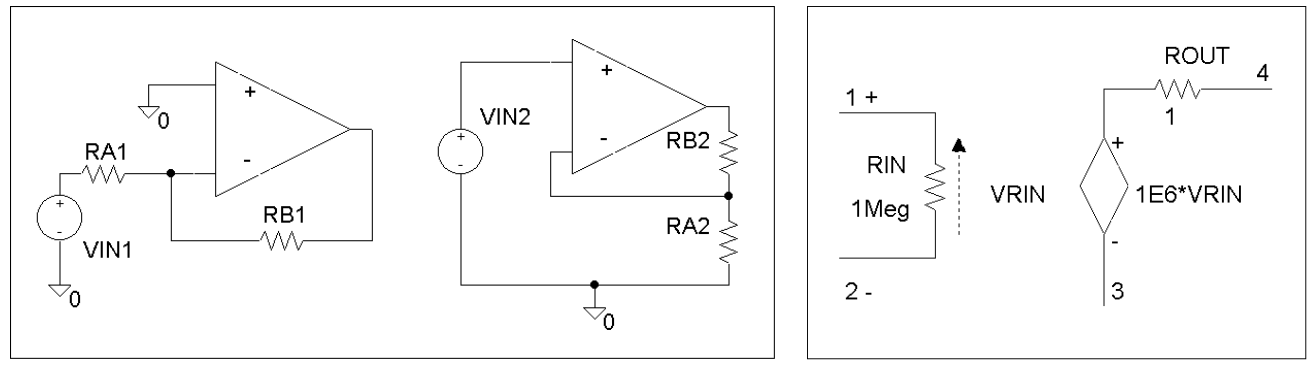

Rysunek 3.1.1. Układy Rysunek 3.1.2. Model OP3

### *Zadanie 3.2 – obwody ze wzmacniaczami operacyjnymi cd.*

<span id="page-9-0"></span>Opisać za pomocą instrukcji programu SPICE obwody pokazane na rysunku 3.2.1. Na wstępie przyjąć wartości rezystancji RA=RB=1k $\Omega$  oraz pojemności CA=CB=1uF. Napięcia zasilające są równe: VCC=+15V i VEE=–15V. Zastosować jako wzmacniacze makromodele wzmacniaczy operacyjnych TL082, LF357 oraz model idealnego wzmacniacza operacyjnego OP3 z rysunku 3.1.2. W sprawozdaniu należy zamieścić na jednym wykresie charakterystyki dla trzech modeli wzmacniacza operacyjnego, zastosowanych w układzie pierwszym (RA, CB, ...) oraz na drugim rysunku trzy modele zastosowane w układzie drugim (CA, RB, ...).

- a) ANALIZA AC: Wykonać analizę AC od 10Hz do 10MHz w skali logarytmicznej z 101 punktami na dekadę. **Sprawozdanie:** zamieścić odpowiedni wykres, przyjąć skalę decybelową dla amplitudy!
- b) ANALIZA TRAN: Wykonać analizę TRAN przy wymuszeniu sygnałem jednostkowym o amplitudzie 1V. Zmieniając wartość jednego z wybranych elementów określić jego wpływ na charakterystyki amplitudowe i fazowe oraz na odpowiedź jednostkową. **Sprawozdanie:** zamieścić odpowiedni wykres. Należy pamiętać o podaniu wartości napięć UCA=UCB=0V, panujących na kondensatorach w chwili początkowej (należy zdefiniować warunki początkowe dla analizy TRAN).
- c) PROJEKT: Zgodnie z rysunkiem 3.2.1 zaprojektować filtr górno lub dolnoprzepustowy o częstotliwości granicznej podanej przez prowadzącego. Należy użyć modelu wzmacniacza operacyjnego TL082. Zastosować analizę AC w odpowiednio dobranym zakresie częstotliwości. **Sprawozdanie:** zamieścić odpowiedni wykres i obliczenia.

#### **Wskazówka**:

Należy zwrócić uwagę na wejściowe napięcie niezrównoważenia wzmacniaczy (w przypadku koniecznym należy je skompensować), które może mieć znaczący wpływ na uzyskiwane wyniki symulacji.

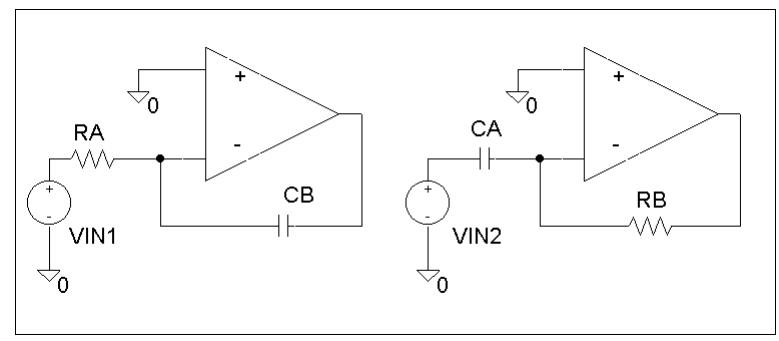

Rysunek 3.2.1.

# Ćwiczenie 4. Układy CMOS

#### <span id="page-10-1"></span><span id="page-10-0"></span>*Zadanie 4.1 – symulacja inwertera wykonanego w technologii CMOS*

- Na rysunku 4.1.1 przedstawiono układ inwertera CMOS oraz jego makromodel. Napięcie VDD wynosi 5V. Wykonać jego symulację.
- a) ANALIZA DC: dla VIN zmieniającego się od 0 do 5V z krokiem 0,01V. Należy wykreślić napięcie wyjściowe inwertera (charakterystyka przejściowa).
- b) ANALIZA TRAN: dla VIN jak na rysunku 4.1.2 należy wykreślić napięcie wyjściowe i prąd zasilania inwertera.

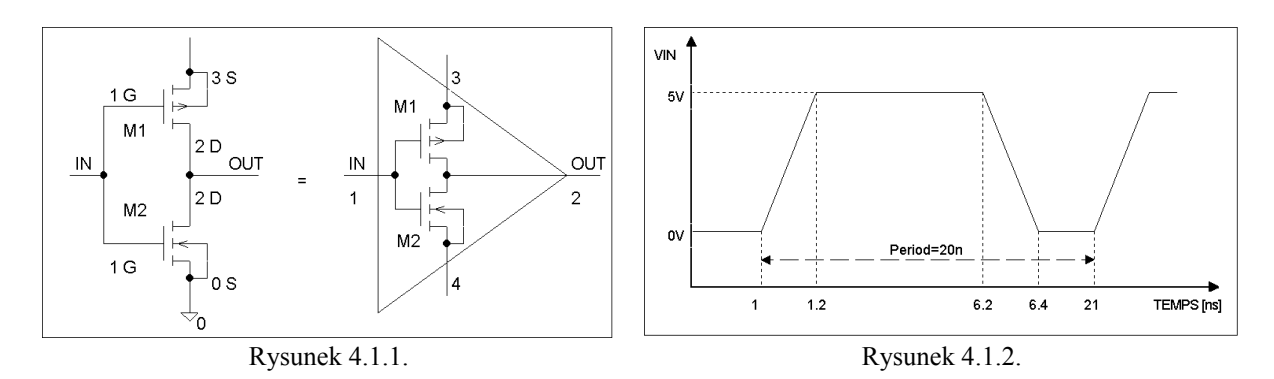

Parametry zastosowanych tranzystorów MOS są następujące:

.MODEL N1 NMOS LEVEL=2

- + VTO=0.75 KP=60e-6 GAMMA=0.75 PB=0.91 VMAX=6e4 CGSO=2.94e-10 CGDO=2.94e-10
- + CGBO=1.92e-10 CJ=2.6e-4 MJ=0.5 CJSW=1.17e-10 MJSW=0.33 JS=1e-16 TOX=3.5e-8
- + NSUB=1.65e16 XJ=0.3e-6 LD=0.22e-6 UO=780 UCRIT=0.9e5 UEXP=0.16

.MODEL P1 PMOS LEVEL=2

- + VTO=-0.75 KP=3e-5 GAMMA=0.75 PB=0.88 VMAX=1e6 CGSO=5.88e-10 CGDO=5.88e-10
- + CGBO=1.92e-10 CJ=3.1e-4 MJ=0.5 CJSW=2.52e-10 MJSW=0.33 JS=1e-16 TOX=3.5e-8
- + NSUB=6.9e15 XJ=0.6e-6 LD=0.47e-6 UO=255 UCRIT=5.8e4 UEXP=0.42

Uwaga: do symulacji układów CMOS należy zastosować następujące opcje:

.OPTIONS DEFL=20u DEFW=16.5u DEFAD=60p DEFAS=60p .OPTIONS VNTOL=20m ABSTOL=20p RELTOL=0.01 NOMOD NOPAGE

Wykonać symulację dla różnych wartości stosunku W/L dla tranzystorów NMOS i PMOS:

- a) NMOS: W=10um, L=4um oraz PMOS: W=4um, L=4um
- b) NMOS: W=4um, L=4um oraz PMOS: W=4um, L=4um
- c) NMOS: W=4um, L=4um oraz PMOS: W=10um, L=4um

### *Zadanie 4.2 – układ z zastosowaniem inwerterów.*

<span id="page-11-0"></span>Wykonać symulację układu z rysunku 4.2.1. Wymiary tranzystorów są jednakowe dla wszystkich makromodeli: NMOS: W=4um, L=4um, PMOS: W=10um, L=4um. Wykonać analizę TRAN stosując sygnał z rysunku 4.2.2. Napięcie VDD wynosi 5V.

- a) Wykreślić napięcia wyjściowe na X1 i X2
- b) Wykreślić napięcia wyjściowe na X1 i X4
- c) Wykreślić napięcia wyjściowe na X2, X3 i X4
- d) Wykreślić prądy zasilania dla X1 i X2

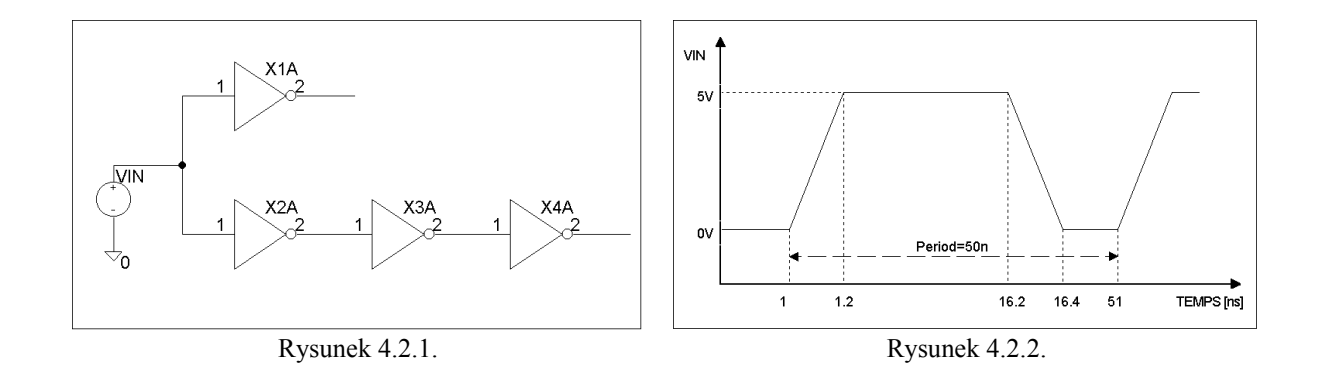